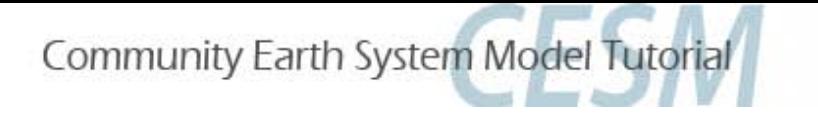

### Atmosphere Model Example Exercises

### *Community Atmosphere Model (CAM4)*

*Whole Atmosphere Community Climate Model (WACCM4) Chemistry-Climate Atmosphere Model (CAM-chem)*

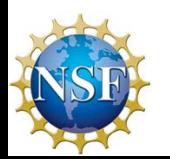

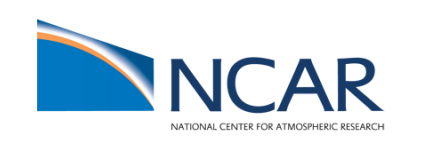

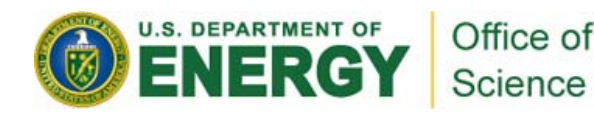

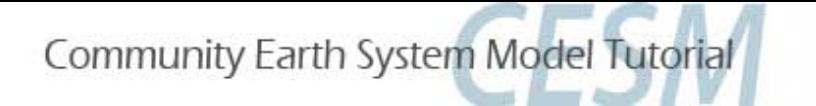

# Community Atmosphere Model

### Examples

- 1. Turn off 'freeze-drying' approximation in CAM4 (*namelist change, Arctic*)
- 2. Increase orographic height over the western US by 50% (*dataset change, mid-latitude)*
- 3. Increase the triggering threshold for deep convection just over land (*code change, Tropical*)

### Key

Commands to be typed are in brackets <type this>

Code snippets just appear as Courier

A backslash '\' indicates typed command continues on next line (it does not mean return)

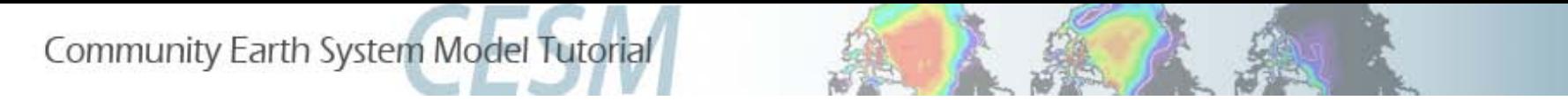

# Creating F-cases

• F-case refers to a specific model configuration with prescribed (observed data) ocean and prescribed sea-ice (thickness, area)

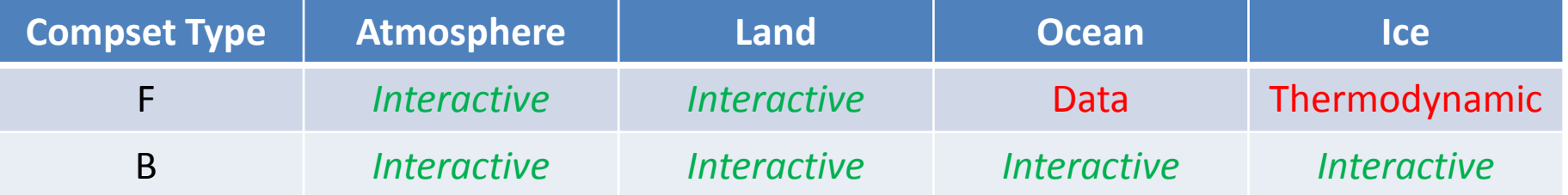

• Create a new F-case

<./create\_newcase -case \$CASEDIR -res T31\_T31 -compset F\_2000 -mach bluefire>

• Compare with B-case

<./create\_newcase -case \$CASEDIR -res T31\_gx3v7 -compset B\_1850\_CN -mach bluefire>

Community Earth System Model Tutorial

# Control Case

#### *Create newcase*

<cd /fs/cgd/csm/collections/cesm1\_0\_3\_tutorial/scripts>

<./create\_newcase -case \$CASEDIR -res T31\_T31 -compset F\_2000 -mach bluefire> <cd \$CASEDIR>

#### *Configure processor layout for F-case*

- <./xmlchange –file env\_mach\_pes.xml –id NTHRDS\_ATM –val 4>
- <./xmlchange –file env\_mach\_pes.xml –id NTHRDS\_LND –val 4>
- <./xmlchange –file env\_mach\_pes.xml –id NTHRDS\_ICE –val 4>
- <./xmlchange –file env\_mach\_pes.xml –id NTHRDS\_OCN –val 4>
- <./xmlchange –file env\_mach\_pes.xml –id NTHRDS\_CPL –val 4>
- <./xmlchange –file env\_mach\_pes.xml –id NTHRDS\_GLC –val 4>

#### *Run length options (run for 2 months, takes <15 minutes)*

- <./xmlchange –file env\_run.xml –id STOP\_N –val 2>
- <./xmlchange –file env\_run.xml –id STOP\_OPTION –val nmonths>

### *Configure*

<./configure –case>

**\*\*\* Same for most examples that follow to this point (each with different \$CASENAME/\$CASEDIR) \*\*\***

#### *Build*

<./{\$CASENAME}.bluefire.build>

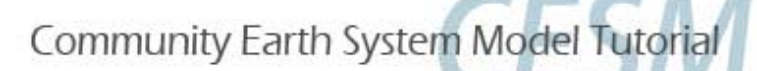

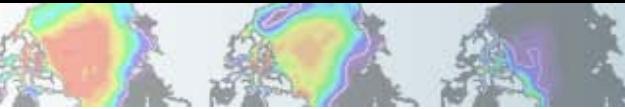

# Control Case: cont

### *Run file edits*

<emacs \$CASENAME.bluefire.run>

 $\text{HBSUB} - W = 2:00$ 

### *Dedicated node selection (Tutorial Only: X changes each day; see crib sheet)*

 $\texttt{\#BSUB}$  –U = Acc Num#X

 $\text{HBSUB}$  – P = Acc Num

#### *Submit*

<bsub < ./\$CASENAME.bluefire.run>

### *Checking jobs*

<bjobs> <batchview | grep \$USERNAME>

### *Post-processing (e.g., compare \$CASENAME1 with \$CASENAME0)*

<cd /ptmp/\$USERNAME/archive/\$CASENAME1/atm/hist>  $\{CASENAME1\}$ .cam2.h0.0001-01.nc  $\S{CASENAME0}$ .cam2.h0.0001-01.nc \ \${CASENAME1}\_diff.nc> <ncview \${CASENAME1}\_diff.nc>

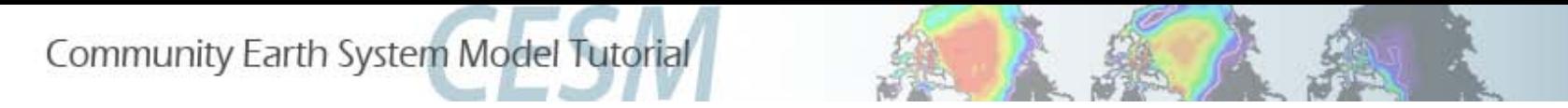

## Example 1: *Namelist Change*

• **ACTION**: Switch off an approximation that reduces the cloud fraction in very dry atmospheric conditions (Vavrus and Walliser, 2008)

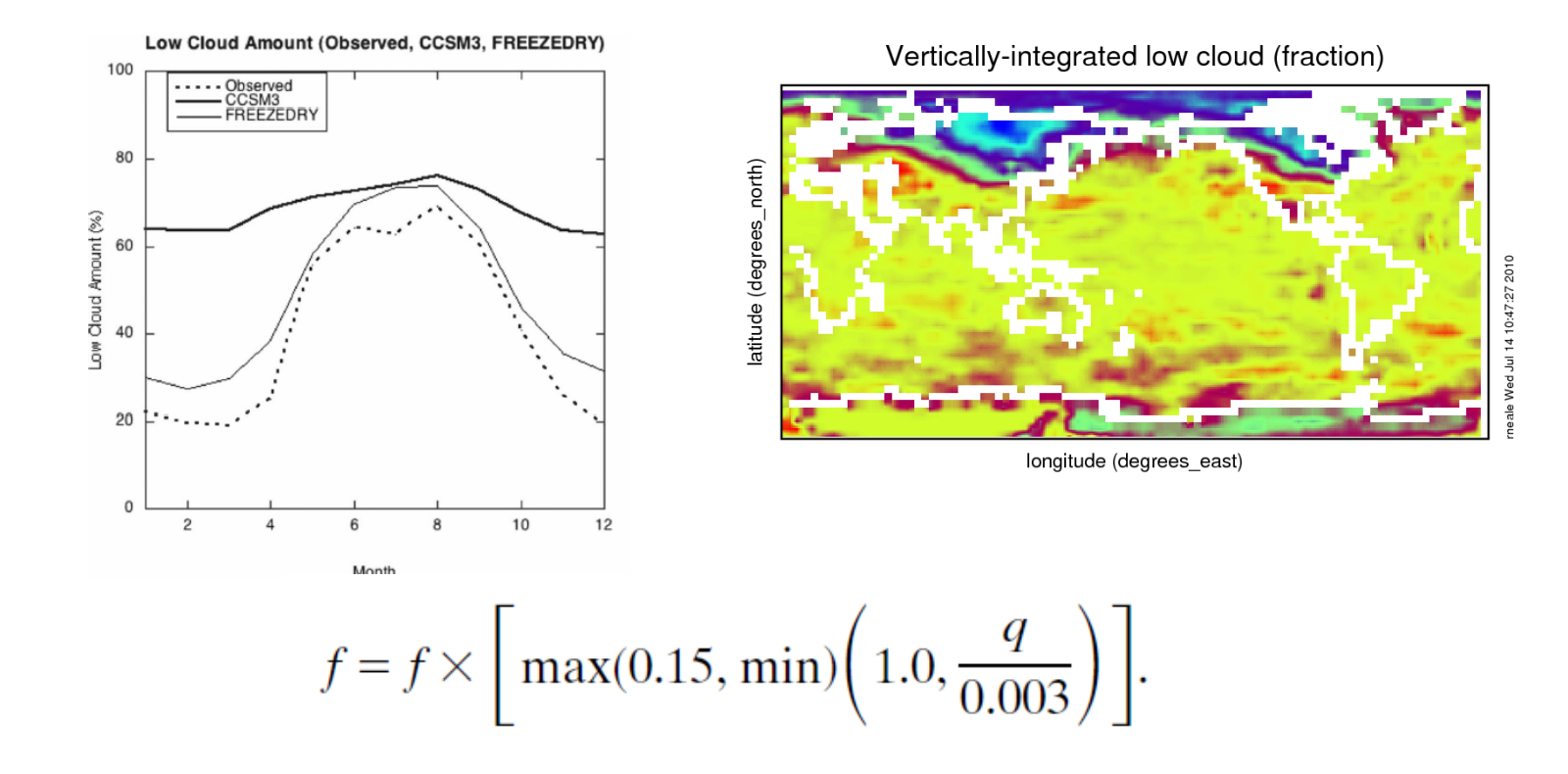

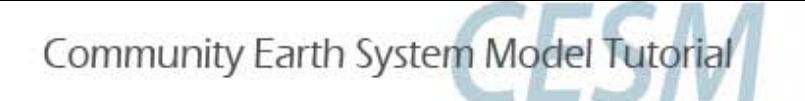

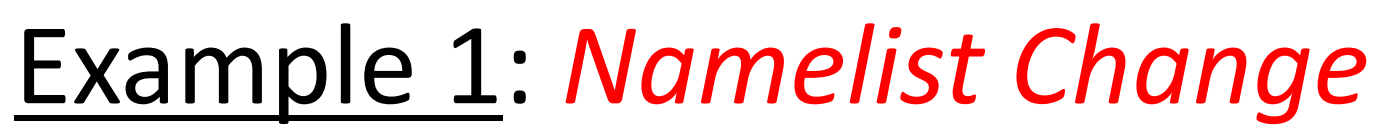

Follow *control case* example until before the configure

### **Set freeze drying to .False.**

### 2 methods

1. Via env\_conf.xml using xmlchange (configure *after this)*

<xmlchange –file env\_conf.xml -id CAM\_NAMELIST\_OPTS –val "cldfrc\_freeze\_dry=.false.">

### 2. Via buildnamelist file (configure *before this)*

<cd Buildconf>

```
<emacs cam.buildnml.csh>
```
&cldfrc\_nl

cldfrac\_freeze\_dry =  $.$  false.

### *Return to Control Case at build point*

After build – check CAM namelist in the run directory to confirm above change

<less /ptmp/\$USERNAME/\$CASENAME/run/atm\_in>

### *What to look for?*

 *Surface temperature (TS), surface energy budget (FSDS,FLNS), surface pressure (PS), cloud (CLDLOW)*

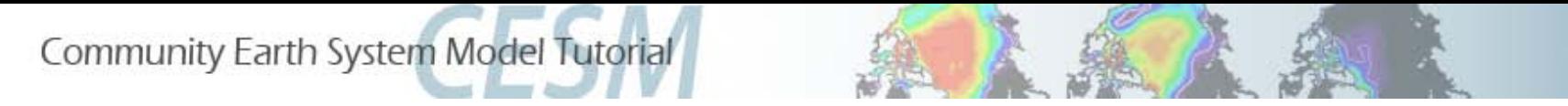

• ACTION: Change input boundary datasets (orography) by increasing it's value by 50% in the western USA

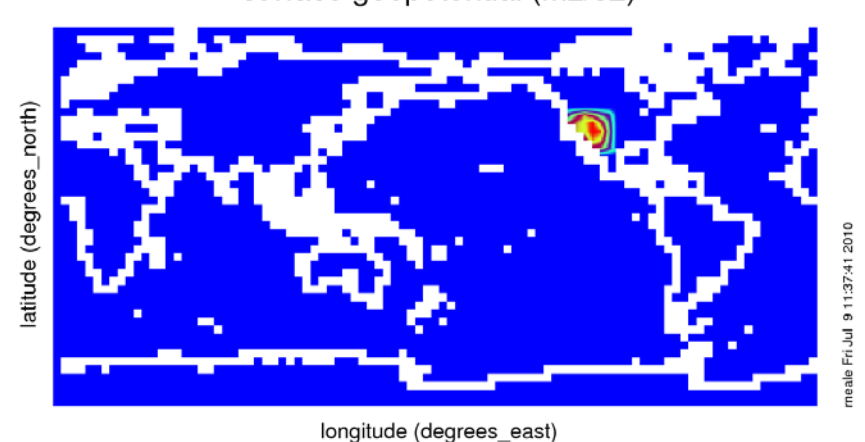

surface geopotential (m2/s2)

Range of surface geopotential: 0 to 31521.7 m2/s2

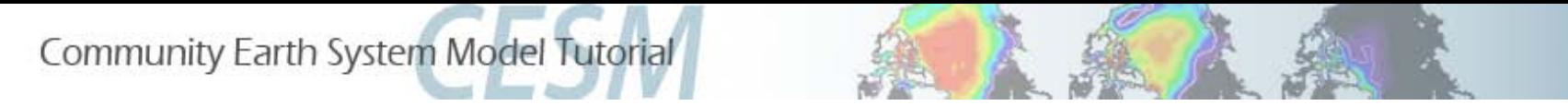

• ACTION: Change input boundary datasets (orography) by increasing it's value by 50% in the western USA

surface geopotential (m2/s2)

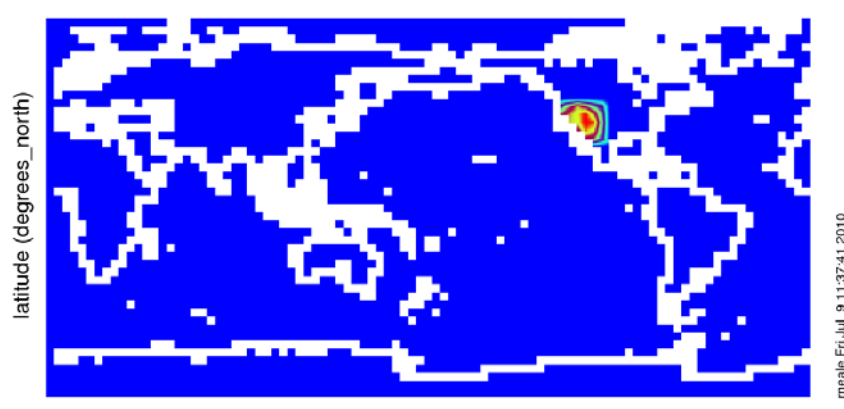

longitude (degrees east)

Range of surface geopotential: 0 to 31521.7 m2/s2

See alternative case 2a at the end to add a Sea Surface Temperature (SST) anomaly

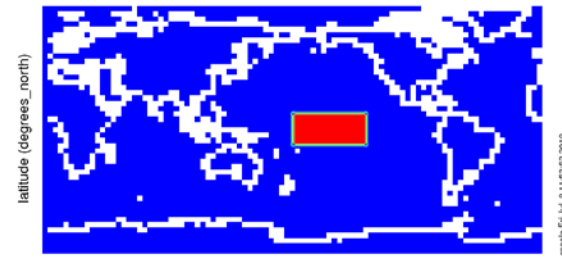

BCS Pseudo SST (deg C)

longitude (degrees east)

Range of BCS Pseudo SST: 0 to 1 deg\_C

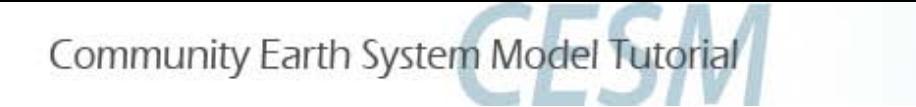

• Follow guide for control example until configure *then*

#### *Orography surface boundary data*

<cd Buildconf> <emacs cam.buildnml.csh>

#### *Orography file is (specifies mean height PHIS)*

bnd\_topo = '\$DIN\_LOC\_ROOT/atm/cam/topo/USGS-gtopo30\_48x96\_c050520.nc'

#### *Central input data location (on bluefire)*

\$DIN\_LOC\_ROOT = /fis/cgd/cseg/csm/inputdata

#### *Make a local copy*

<cp /fis/cgd/cseg/csm/inputdata/atm/cam/topo/USGS-gtopo30\_48x96\_c050520.nc \ USGS-gtopo30\_48x96\_c050520\_orig.nc>

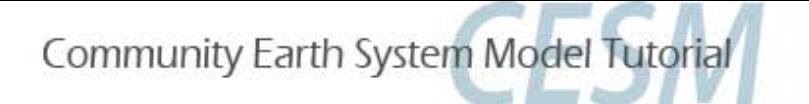

#### *Change orography surface boundary data*

*Use nco utilities to edit values on the file ([http://nco.sourgeforce.net](http://nco.sourgeforce.net/)) We will use a function called ncap2 – (netCDF Arithmetic Averager) single line command below*

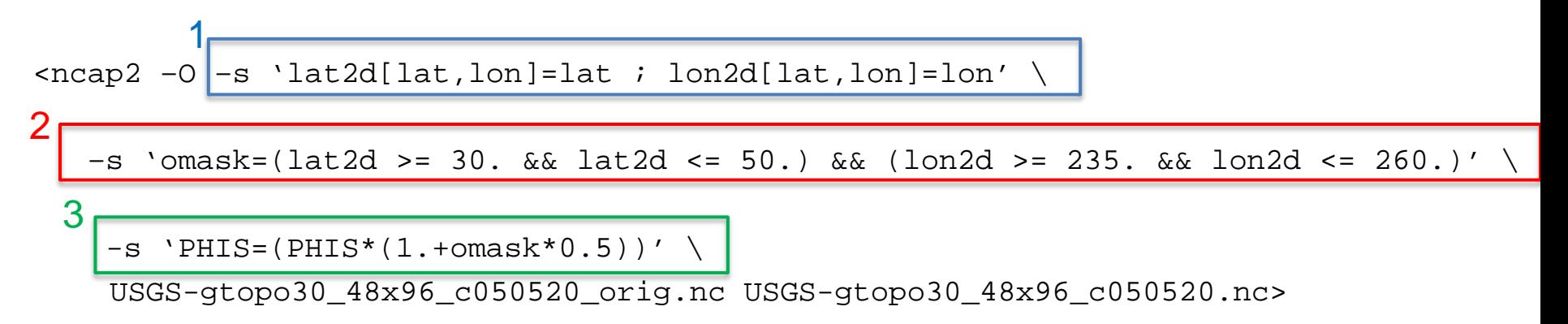

- **1. Define 2D latitude and longitude arrays**
- **2. Create a mask – setting = 1 for the desired lat/lon range; elsewhere = 0**
- **3. Apply mask to 2D field (PHIS = surface geopotential = gZ) – 1.5x PHIS in region of interest**

#### *Check data*

```
<ncdiff –v PHIS USGS-gtopo30_48x96_c050520.nc \
USGS-gtopo30_48x96_c050520_orig.nc PHIS_diff.nc>
<ncview PHIS_diff.nc>
```
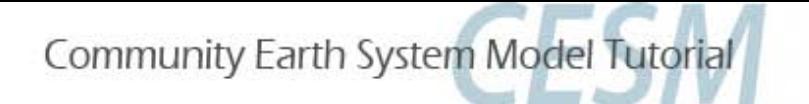

#### *Apply changed dataset to namelist files*

<emacs cam.buildnml.csh>

#### **Change**

bnd\_topo = '\$DIN\_LOC\_ROOT/atm/cam/topo/USGS-gtopo30\_48x96\_c050520.nc'

#### To

bnd\_topo = './USGS-gtopo30\_48x96\_c050520.nc'

#### *Build model*

<cd \$CASEDIR>

<./{\$CASENAME}.bluefire.build>

#### *Copy changed orography boundary data to run directory*

<cd Buildconf> <cp USGS-gtopo30\_48x96\_x050520.nc /ptmp/\$USERNAME/\$CASENAME/run> <cd \$CASEDIR>

### *Return to Control Case AFTER build point*

### *What to look for?*

 *Surface temperature (TS), surface pressure (PS), cloud (CLDLOW), rainfall (PRECT), winds (OMEGA,U,W)*

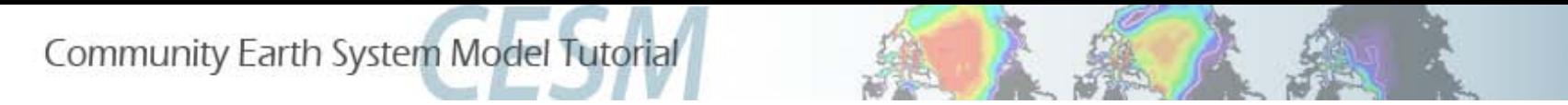

# Example 3: *Code Change*

• ACTION: Increase the minimum required CAPE to initiate convection of land (convective trigger) to examine the mean affects of delaying the initiation of convection

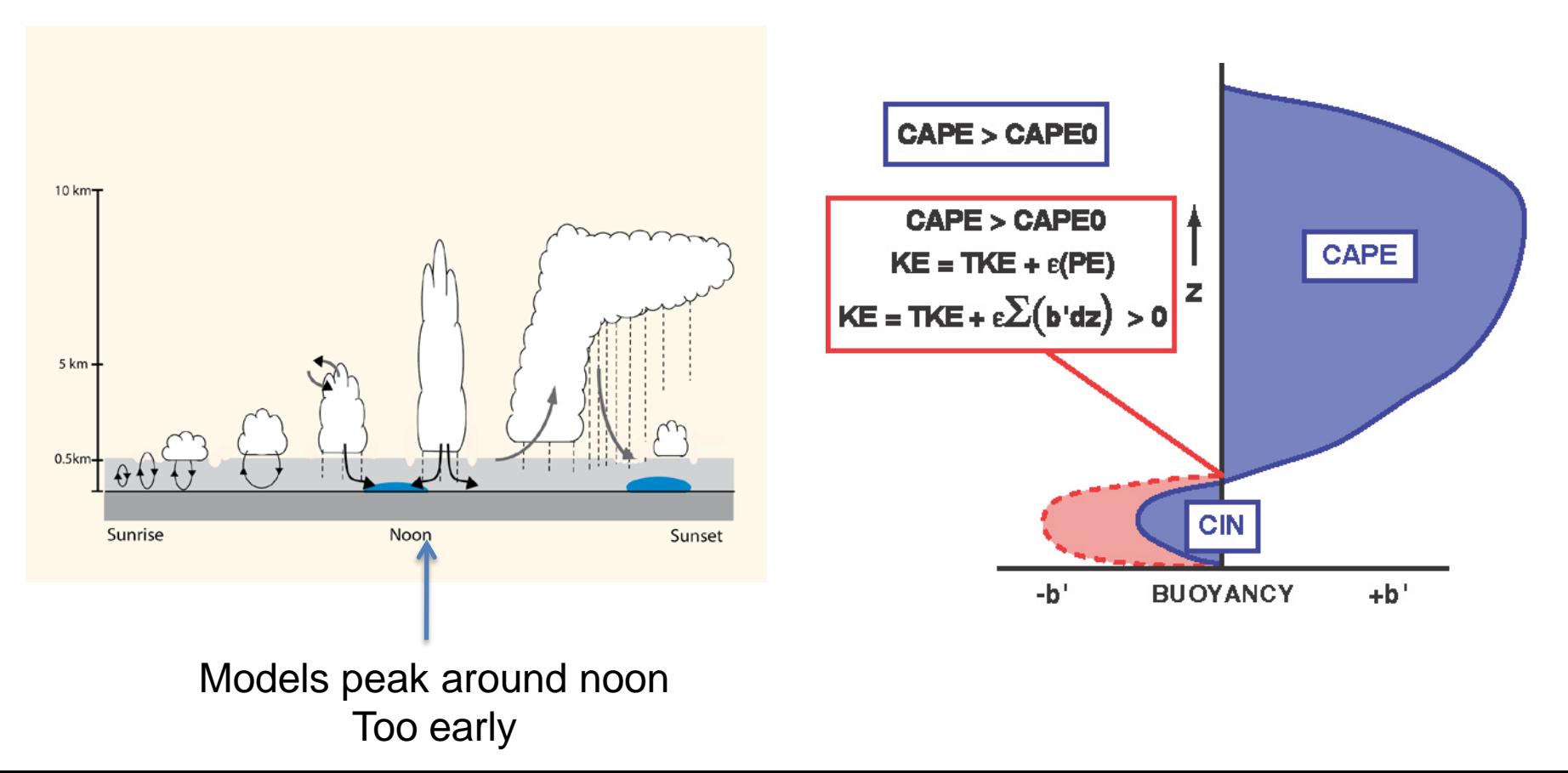

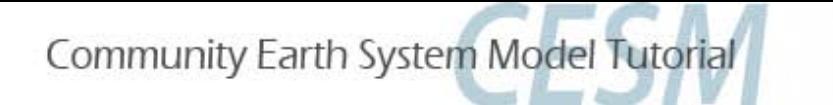

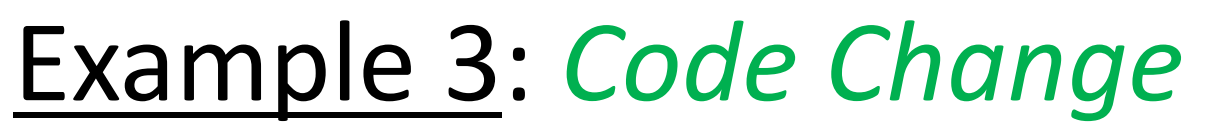

• Follow guide for control example until configure *then*

### *Copy fortran code file that controls deep convection calculation (Zhang and McFarlane, 1995) to local code mod directory for the atmosphere*

```
<cp /fs/cgd/csm/collections/cesm1_0_3_tutorial/models/atm/cam/src/physics/cam/zm_conv.F90 \
   SourceMods/src.cam>
<cd SourceMods/src.cam>
<emacs zm_conv.F90>
```
#### Search for following lines

```
if (cape(i) > capelmt) then
 length = length + 1index(lengath) = i
end if
```
The minimum CAPE (capelmt) for triggering convection (= 70 J/kg) everywhere. Let's increase the value over land (x10 to 700 K/kg) to analyze what the mean effect of delaying convection is.

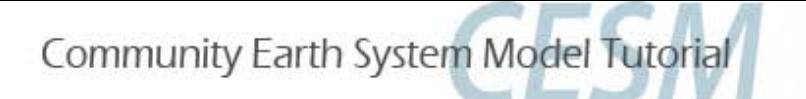

# Example 3: *Code Change*

So change the following in sub-routine *zm\_convr (use 'ctrl s' to search in emacs)*

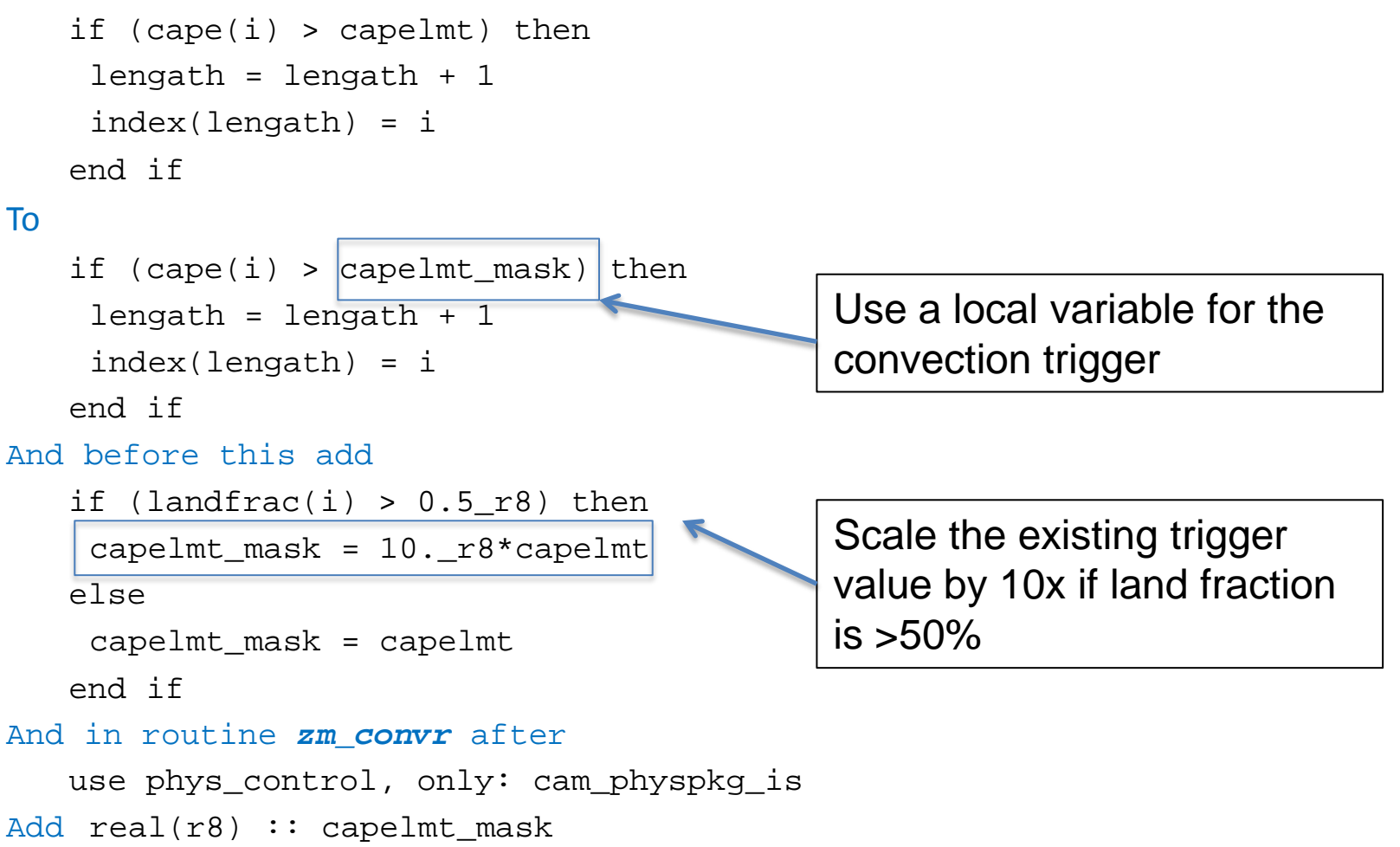

#### *Return to Control Case AFTER configure point*

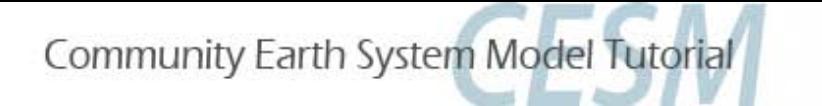

# Example 3: *Code Change*

### *What to look for? (may require longer than 1 month for good signal)*

- *Surface temperature (TS), surface fluxes (LHFLX,SHFLX), cloud (CLDLOW), rainfall (PRECT) over land*
- *How does it affect the diurnal cycle? (if feeling brave output hourly rainfall (PRECT) and surface temperature (TS) over a limited land region - refer to Thursday practical)*

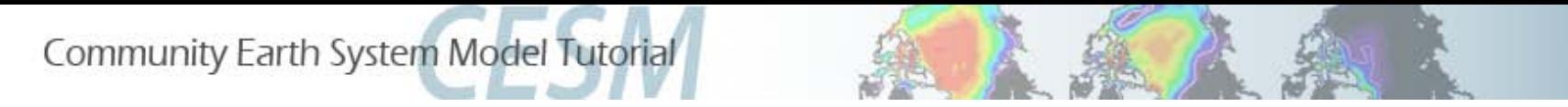

• ACTION: Change input boundary datasets (Sea Surface Temperature) by increasing it's value by 2K in the tropical Central Pacific

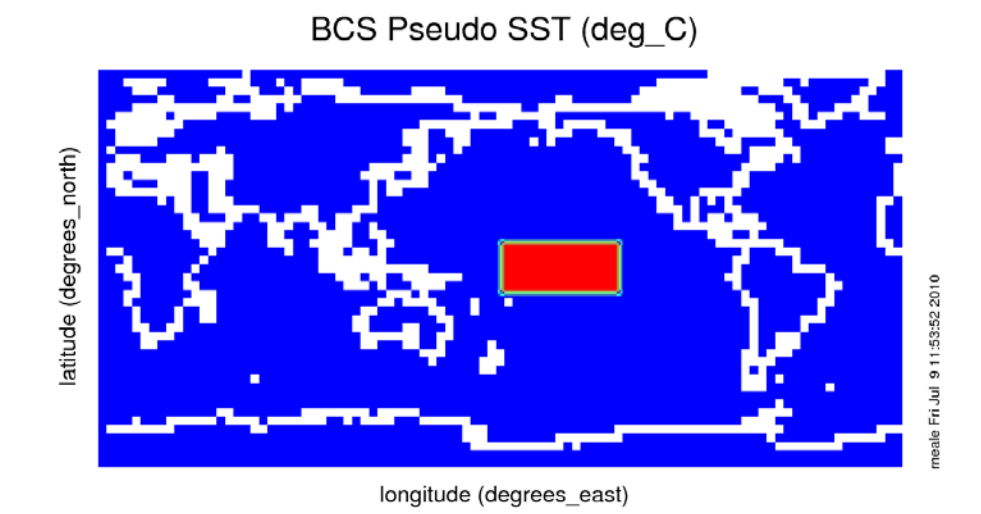

Range of BCS Pseudo SST: 0 to 1 deg C

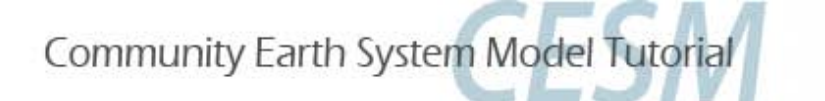

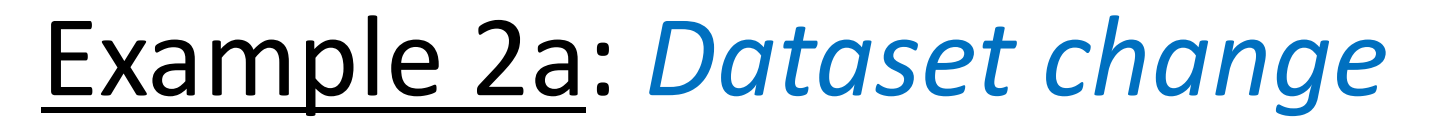

• Follow guide for control example until configure *then*

### *Sea surface temperature (SST) surface boundary data*

<cd Buildconf> <emacs docn.buildnml.csh>

#### *SST file is (specifies monthly mean SST = SST\_cpl)*

set dat\_datpath = \$DIN\_LOC\_ROOT/ocn/docn7/SSTDATA set dat datfile = sst HadOIBl bc 48x96 clim c050526.nc

#### *Central input data location (on bluefire)*

\$DIN\_LOC\_ROOT = /fis/cgd/cseg/csm/inputdata

#### *Copy file to your local directory*

<cp /fis/cgd/cseg/csm/inputdata/ocn/docn7/SSTDATA/ \ sst HadOIBl bc  $48x96$  clim c050526.nc \ sst\_HadOIBl\_bc\_48x96\_clim\_c050526\_orig.nc>

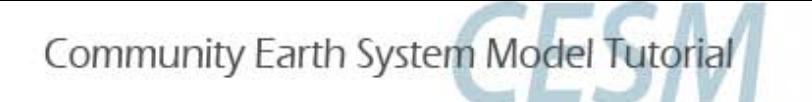

#### *Change SST surface boundary data*

*Use nco utilities to edit values on the file ([http://nco.sourgeforce.net](http://nco.sourgeforce.net/))*

*We will use a function called ncap2 – (netCDF Arithmetic Averager) single line command below*

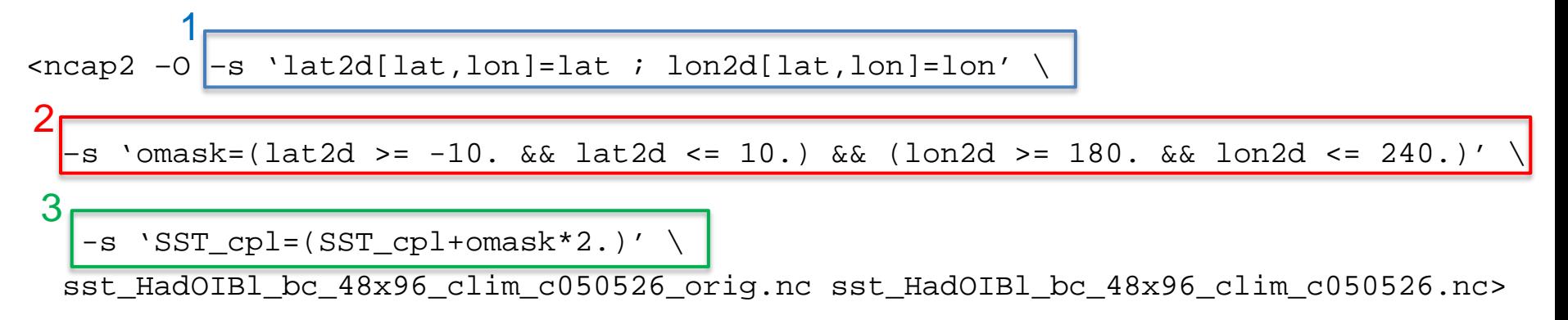

- **1. Define 2D latitude and longitude arrays**
- **2. Create a mask – setting = 1 for the desired lat/lon range; elsewhere = 0**
- **3. Apply mask to 2D field (SST\_cpl): +2K in region of interest (equatorial Pacific)**

#### *Check data*

```
<ncdiff –v SST_cpl sst_HadOIBl_bc_48x96_clim_c050526.nc \
sst_HadOIBl_bc_48x96_clim_c050526_orig.nc SST_cpl_diff.nc>
<ncview SST_cpl_diff.nc>
```
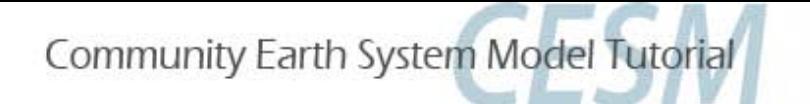

#### *Apply changed dataset to namelist files*

<emacs docn.buildnml.csh>

#### Change

dat\_datpath = \$DIN\_LOC\_ROOT/ocn/docn7/SSTDATA

#### To

 $dat\_datpath = ./$ 

#### *Build model*

<cd \$CASEDIR> <./{\$CASENAME}.bluefire.build>

### *Copy changed orography boundary data to run directory*

<cd Buildconf> <cp sst\_HadOIBl\_bc\_48x96\_clim\_c050526.nc /ptmp/\$USERNAME/\$CASENAME/run> <cd \$CASEDIR>

#### *Return to Control Case AFTER build point*

### *What to look for?*

 *Surface temperature (TS), surface pressure (PS), cloud (CLDLOW), rainfall (PRECT), winds (OMEGA,U,W)*